**الوحدة 2**

**وصف الدرس**

**الدرس 2 شع�**

# **ي [موقع الويب التفاعل](https://ruaad.com/)**

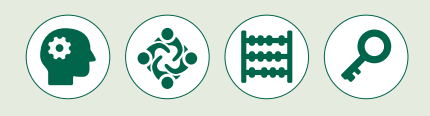

الغـرض العـام مـن هـذا الـدرس أن يتعـرف الطلبـة عـى مفهـوم **Script Java** وكيفيـة ֧<u>֓</u> استخدامها لجعل موقع الويب تفاعليًا.

#### **ما سيتعلمه الطالب**

- تطبيق التغييرات الالزمة لتحويل موقع الويب إلى موقع تفاعلي.
	- إضافة مقاطع **JavaScript** البرمجية إلنشاء موقع تفاعلي.
- المقصود بتحسين محرك البحث **SEO**، وكيف يمكن القيام بذلك.

#### **نتاجات التعلم**

- المقصود بـ **JavaScript** وأهميتها في موقع الويب.
- استخدام **JavaScript** في تعديل محتوى عناصر **HTML**.
	- العرض باستخدام مقاطع **JavaScript** .
	- المقصود بتقنيات تحسين موقع البحث **SEO**.

#### **المصطلحات**

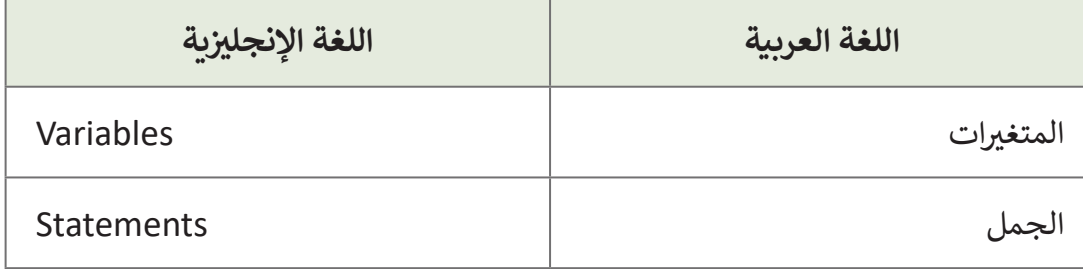

**الصف الحادي**

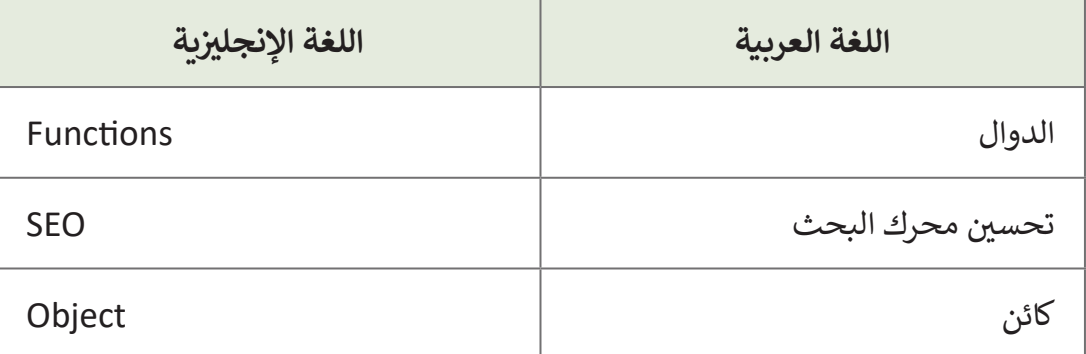

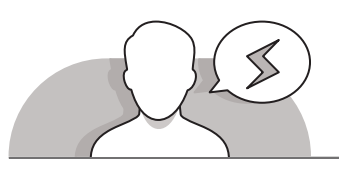

## **[التحديات المتوقعة](https://ruaad.com/)**

- قـد يجـد الطلبـة صعوبـة فـي إدراك طبيعـة **JavaScript**. قـم بالتذكيـر بخصائـص وأساسـيات ِّ ـح لهـم أن **JavaScript** هـي لغـة برمجـة نصيـة تتيـح ا، ووض **JavaScript** التـي تعلموهـا سـابق ًلـك جعـل صفحـات الويـب تفاعليـة.
- هنـاك صعوبـة أخـرى قـد تواجـه الطلبـة عنـد إدراج النـص البرمجـي فـي مسـتند **HTML**. اشـرح لهـم طـرق إدخـال النـص البرمجـي فـي **HTML** وسـبب اسـتخدام **JavaScript** فـي الموقع.

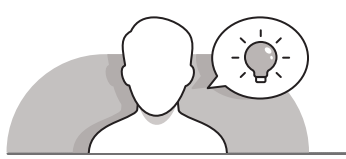

### **التمهيد**

نقدِّم الغرض من الدرس من خلال تحفيز الطلبة على تحسين تفاعلية واستجابة مواقع الويب. ِّ.<br>قم بالتذكير بمفاهيم **JavaScript** التي تعلموها مسبقًا في الوحدة الأولى. ً

يمكنك البدء بطرح بعض الأسئلة على الطلبة مثل:

● هـل سـبق ولاحظتم بعـض العناصر التفاعليـة التي تعمل بشكلٍ مدهـش خـلال تصفحكم لأحد مواقع الويب؟

استخدم جهاز العرض لفتح بعض مواقع الويب المتفاعلة واعرضها للطلبة.

نناقش الطلبة فيما يمكن فعله لتحسين موقع الويب الذي يقومون بإنشائه.

**2**

**2 الوحدة**

**الصف** الحادي<br>عشر

**3**

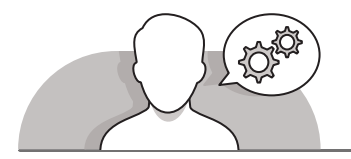

## **[التلميحات الخاصة بالتنفيذ](https://ruaad.com/)**

- اسـتخدم اسـتراتيجية الحـوار والمناقشـة لتذكيـر الطلبـة بمـا تعلمـوه حتـى اآلن حـول تطويـر الويـب، مـع إيـاء اهتمـامٍ خـاص بمبـادئ **JavaScript**. باسـتخدام اسـتراتيجية ِّالتعليم المباشـر، وضِّح لهـم أن **JavaScript لغـة** برمجـة نصيـة شـائعة الاسـتخدام تسـمح للمسـتخدمين بالتفاعـل مـع صفحـات الويـب مـن خـال منحهـا عناصـر تفاعليـة تجـذب المسـتخدم، أمـا عناصـر بنيـة ونمـط الصفحـة فيتـم بناؤهـا باسـتخدام **HTML** و **CSS**.
- اسـتخدم اإلرشـادات المباشـرة واسـتعن بكتـاب الطالـب لتوضيـح إمكانيـة تضميـن كـود **JavaScript** البرمجـي داخـل **HTML** بإحـدى طريقتيـن:
	- كتابة المقاطع البرمجية مباشرة داخلكود **HTML** الخاص بالصفحة.
		- من خالل رابط إلى ملف خارجي يحتوي على ذلك الكود البرمجي.
- حـث الطلبـة علـى تنفيـذ األمثلـة الـواردة فـي الكتـاب مـع توضيـح كيفيـة إضافـة نـص **JavaScript** البرمجـي فـي مسـتند **HTML**.
- **∶** > وضِّح للطلبة أن هناك الكثير من أوجه التشابه من حيث البنية والاستخدام بين Python و **JavaScript**. مـن المهـم أن تمنـح الطلبـة الوقـت الكافـي إلتمـام العمـل علـى األمثلـة.
- فـي النهايـة، اسـتخدم اسـتراتيجية التعلـم القائـم علـى المشـاريـ ـ ـ ـع، واسـتعن بإرشـادات كتـاب الطالـب إلضافـة برنامجيـن نصييـن إلـى موقـع الويـب الخـاص بمنتخـب قطـر الوطنـي لكـرة ًالقدم. سيتم ذلك بجعل شريط التنقل مرئيًا للمستخدم عند تصفحه للموقع على الهاتف المحمـول، وعنـد اسـتخدام قائمـة **Hamburger** المنسـدلة فـي الصفحـة، وكذلـك بعـرض رسـالة ترحيبيـة مـن الموقـع للمسـتخدم تتناسـب مـع وقـت التصفـح.

**الصف الحادي** محادو<br>عشر

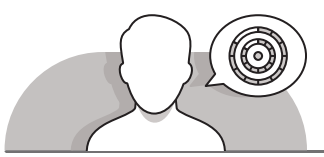

**اس� <sup>ت</sup> اتيجيات غلق الدرس**

في نهاية الدرس تأكد من تحقيق الطلبة لجميع أهداف الدرس وتقييم معرفتهم من خلال أسئلة على سبيل المثال لا الحصر:

 هل تستطيع أن تتذكر:

- كيفية إضافة **JavaScript** في مستند **HTML**.
- كيفية تعديل المظهر وتحسين استجابة موقع الويب باستخدام )**JavaScript**).
	- تحسين محركات البحث )**SEO**).

ِّ> ذكّر الطلبة بالمصطلحات الهامة وكرّرها معهم. ِّ

> يمكنك الاستعانة بتدريبات الكتاب ضمن الاستراتيجيات التي ستستخدمها لغلق الدرس.

**التدريبات المق� <sup>ت</sup> حة لغلق الدرس**

يمكنك الاستعانة بالتمرين الثاني ضمن استراتيجية غلق الـدرس للتأكـد مـن تطبيـق الطلبـة للمهـارات التـي تعلموهـا فـي هـذا الـدرس.

الصف الحادي شع�| الفصل األول | كتاب الطالب | صفحة 154

## **الفروق الفردية**

# **[تمارين إضافية للطلبة ذوي التحصيل المرتفع](https://ruaad.com/)**

 بعـد االنتهـاء مـن تنفيـذ التمريـن الثانـي، يمكنـك أن تطلـب مـن الطلبـة البحـث فـي ُضفـي المزيـد مـن الويـب والعثـور علـى نصائـح تحسـين محـركات البحـث التـي يمكـن أن ت الجاذبيـة وسـهولة االسـتخدام علـى موقـع الويـب الخـاص بـك. يمكـن أن يقتـرح الطلبـة بعـض هـذه النصائـح التـي يمكـن أن يقومـوا بتنفيذهـا.

**3**

**الصف** الحادي<br>عشر

**2 الوحدة**

**2**

**3**

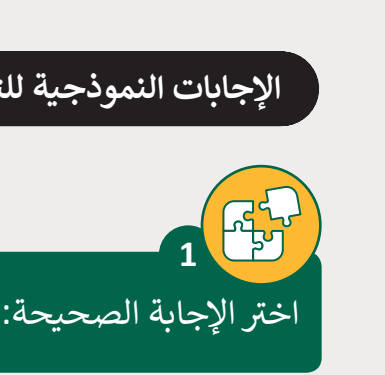

**الصف** الحادي<br>عشر

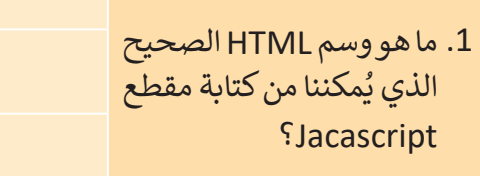

**[اإلجابات النموذجية للتدريبات:](https://ruaad.com/)**

.2 ما هي ص<mark>يغة JavaScript</mark> ي ب<br>الصحيحة لطباعة القيم في لوحة تحكم Console؟

3. ما هي الصي**غ**ة الصحيحة للرجوع إلى مقطع برمجي جخار�ي Script باسم ؟"example.js"

4. أي من التالي هي الصي**غ**ة الصحيحة لعرض جملة "This is an example" ي صندوق تحذيري ف � باستخدام JavaScript؟

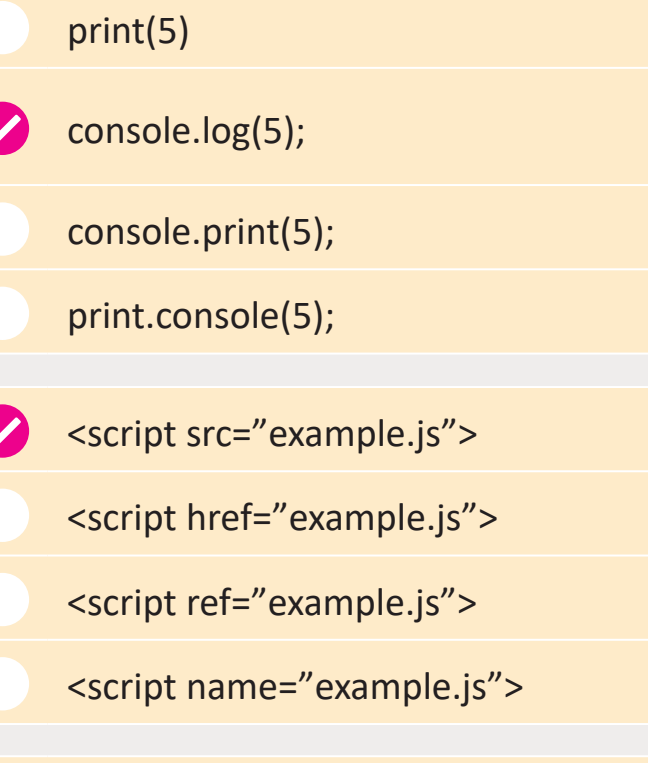

<javascript>

<scripted>

<script>

<js>

alertbox("This in an example"); msg("This in an example"); msgbox("This in an example"); window.alert("This in an example")

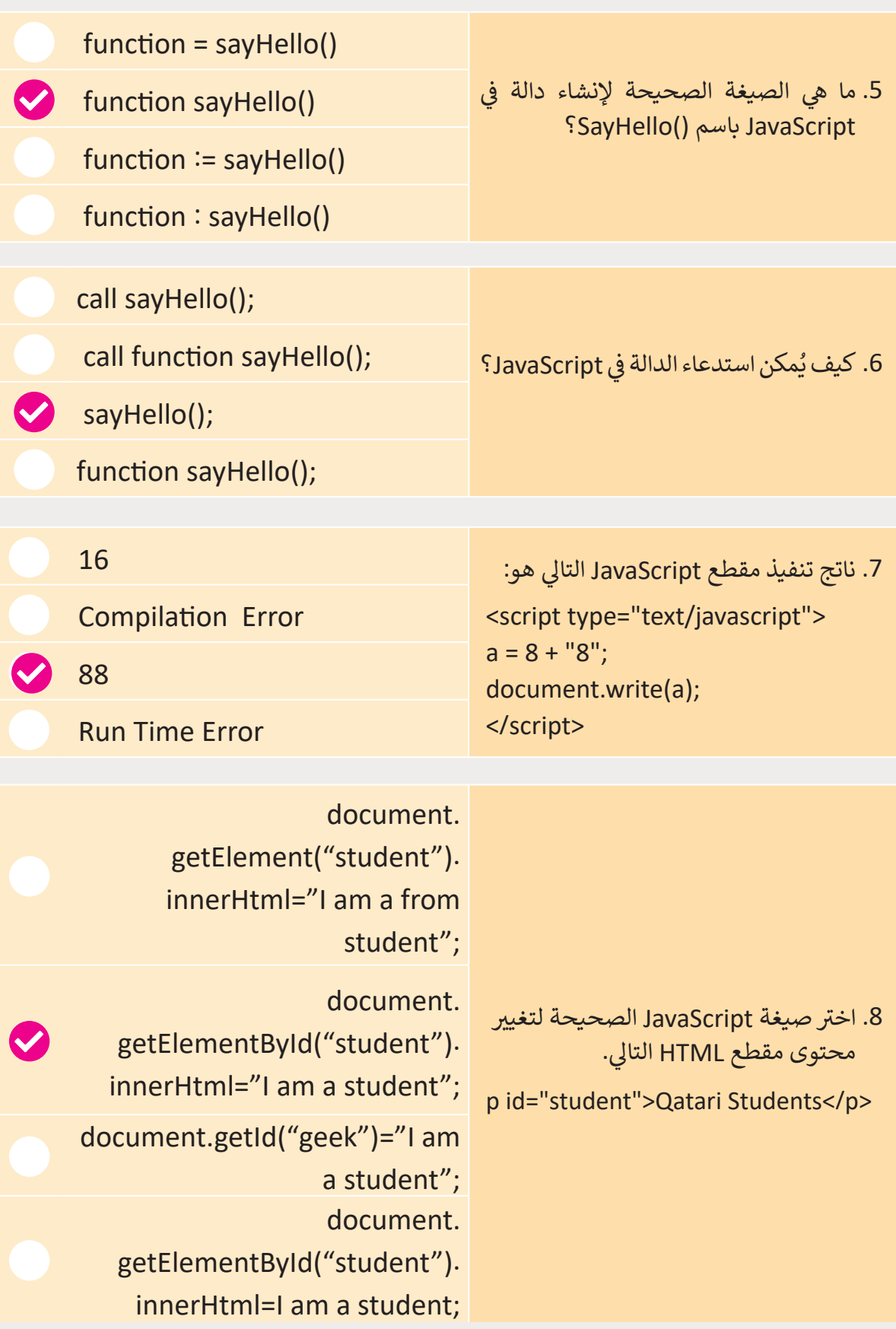

**2 الوحدة**

**الصف** الحادي<br>عشر

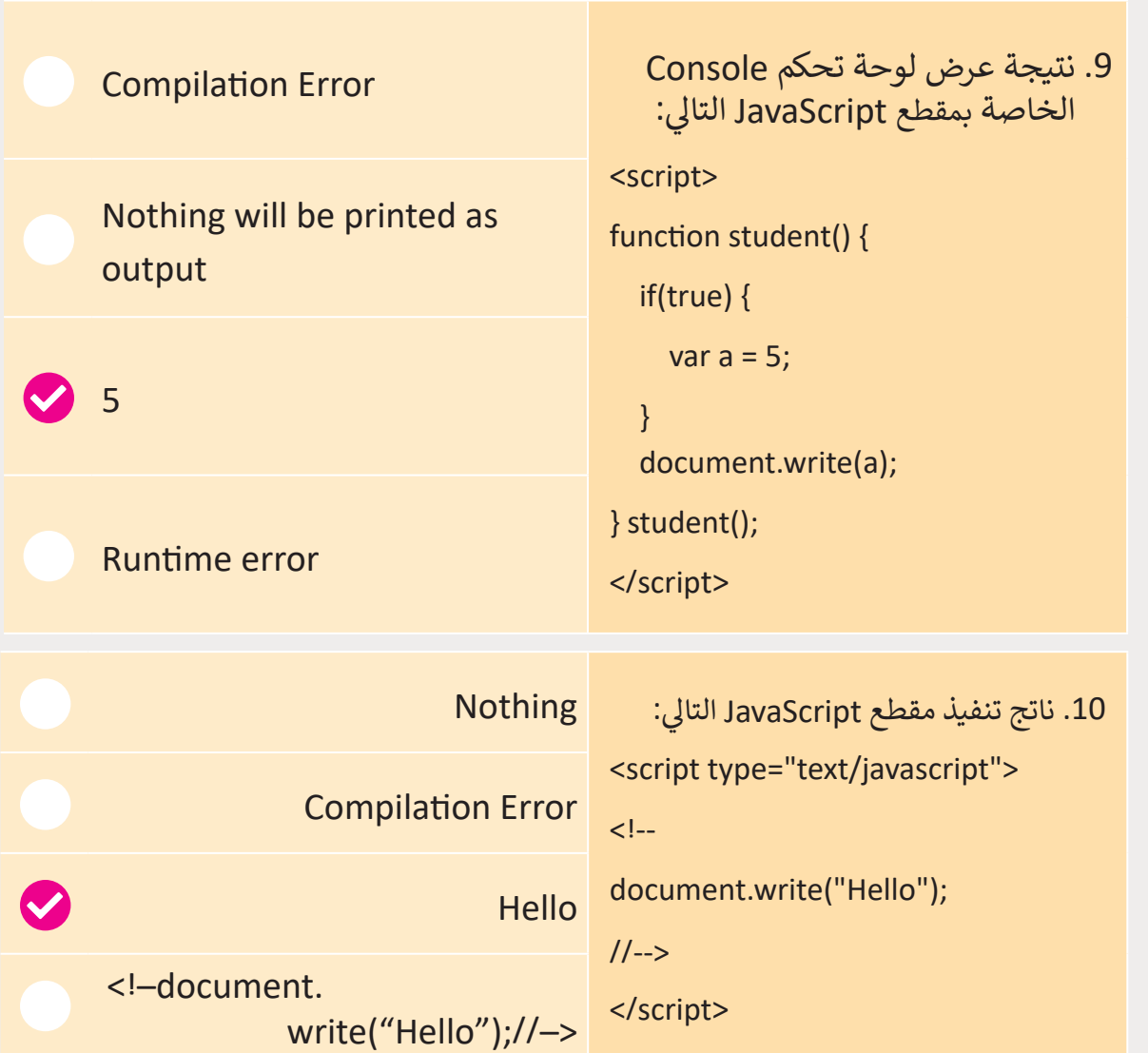

**الصف** الحادي<br>عشر

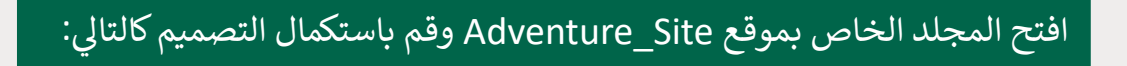

- > افتح ملف HTML المركزي وقم بإنشاء نص تحية للترحيب بالزائرين.
- > لقد قمت سابقًا بإنشاء شريط تنقل والآن يمكنك إضافة رمز القائمة ليتناسب المظهر ֦֧<u>֓</u>֖֚֓ مع الجهاز المحمول. لتحقيق ذلك، قم بإضافة نص برمجي في HTML ومن بعدها قم ي ملف CSS الخاص بك. ف ي استعالمات الوسائط � ف ي بالتغي�ات المناسبة � > احفظ التغييرات التي أجريتها.

**تلميح:** .<br>ذكّر الطلبة بأن عليهم إضافة برنامج نصي خارجي في مستند ِّ HTML إذا لم يكن إضافة النص البرمجي داخله ممكنًا. ً

> أجب عن الأسئلة التالية: **3**

**2**

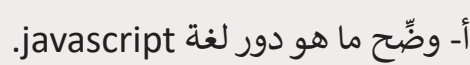

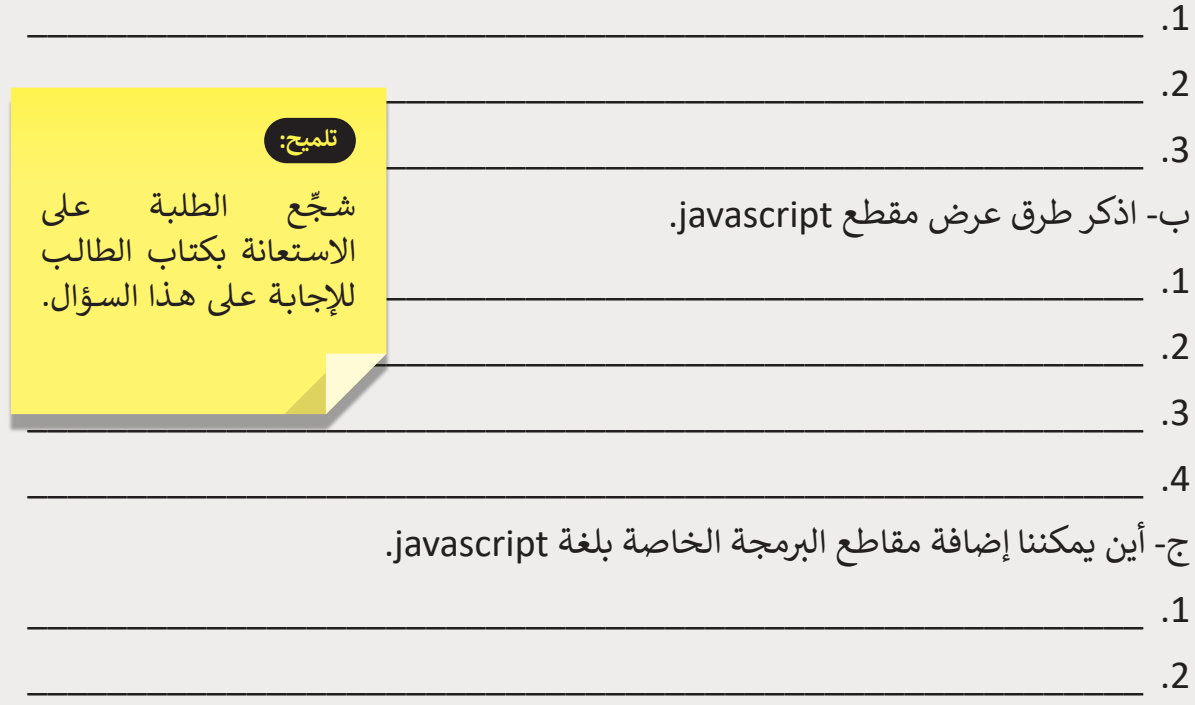

**2**

**2 الوحدة**

**الصف** الحادي<br>عشر

**3**